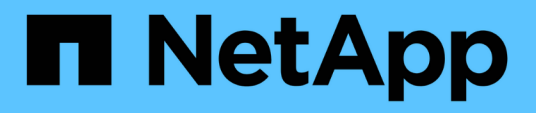

## **Historie von SnapManager-Vorgängen aufrechterhalten**

SnapManager for SAP

NetApp April 19, 2024

This PDF was generated from https://docs.netapp.com/de-de/snapmanager-sap/windows/task-configurehistory-for-backup-operation.html on April 19, 2024. Always check docs.netapp.com for the latest.

# **Inhalt**

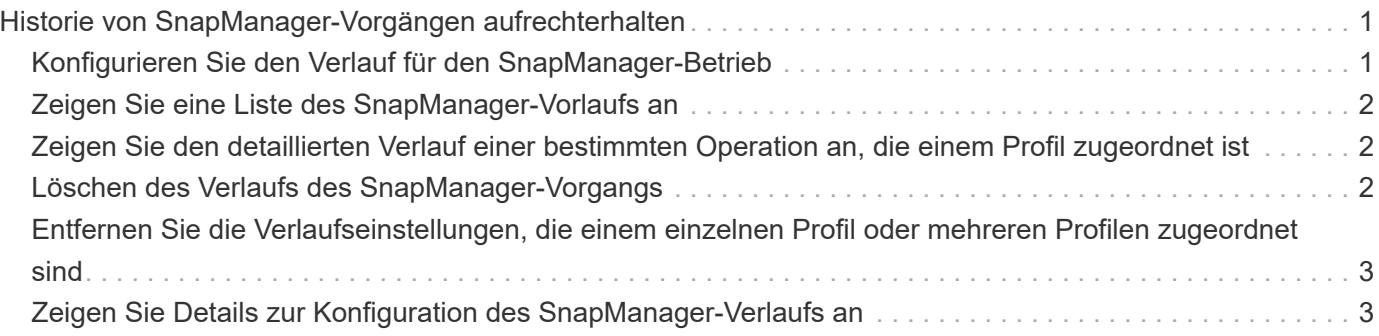

# <span id="page-2-0"></span>**Historie von SnapManager-Vorgängen aufrechterhalten**

Mit SnapManager für SAP können Sie den Verlauf der SnapManager Vorgänge, die mit einem einzelnen Profil oder mehreren Profilen verknüpft sind, beibehalten. Sie können den Verlauf entweder über die SnapManager Befehlszeilenschnittstelle (CLI) oder über die grafische Benutzeroberfläche (GUI) aufrechterhalten. Sie können die Historie der Vorgänge als Bericht anzeigen und den Bericht zu Audit-Compliance-Zwecken verwenden.

Sie können den Verlauf der folgenden SnapManager Vorgänge beibehalten:

- Backup erstellen
- Backup verifizieren
- Backup Restore
- Klon erstellen

Die Verlaufsinformationen für die SnapManager Vorgänge werden basierend auf der Aufbewahrung beibehalten. Sie können für jeden der unterstützten SnapManager Vorgänge unterschiedliche Aufbewahrungsklassen konfigurieren.

Im Folgenden sind einige Aufbewahrungsklassen aufgeführt, die Sie zuweisen können:

- Anzahl Tage
- Anzahl Wochen
- Anzahl Monate
- Anzahl an Operationen

Basierend auf der Aufbewahrung bereinigt SnapManager die Historie automatisch. Außerdem können Sie die Historie der SnapManager-Vorgänge manuell löschen. Wenn Sie das Profil löschen oder zerstören, werden alle dem Profil zugeordneten Verlaufsdaten gelöscht.

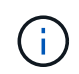

Nach dem Rollback des Hosts können Sie die Verlaufsdaten nicht anzeigen oder mit dem Profil, das für die Verlaufswartung konfiguriert wurde, verbundene Vorgänge durchführen.

# <span id="page-2-1"></span>**Konfigurieren Sie den Verlauf für den SnapManager-Betrieb**

Mit SnapManager für SAP können Sie den Verlauf des SnapManager-Vorgangs über die Befehlszeilenschnittstelle oder Benutzeroberfläche von SnapManager aufrechterhalten. Sie können den Verlauf der SnapManager-Operation als Bericht anzeigen.

### **Schritt**

1. Geben Sie den folgenden Befehl ein, um den Verlauf des SnapManager-Vorgangs zu konfigurieren:

```
smsap history set -profile {-name, profile_name [profile_name1, profile_name2]
| -all -repository -login [-password repo_password] -username repo_username
-dbname repo_dbname -host repo_host -port repo_port} -operation {-operations
```

```
operation_name [operation_name1, operation_name2] | -all} -retain {-count
retain_count | -daily retain_daily | -weekly retain_weekly | -monthly
retain_monthly} [-quiet | -verbose]
```

```
  smsap
history set -profile -name PROFILE1 -operation -operations backup -retain
-daily 6 -verbose
```

```
  smsap
history set -profile -name PROFILE1 -operation -all -retain -weekly 3
-verbose
```
### <span id="page-3-0"></span>**Zeigen Sie eine Liste des SnapManager-Vorlaufs an**

Sie können den Verlauf eines bestimmten oder aller SnapManager Vorgänge basierend auf den Aufbewahrungseinstellungen als Bericht anzeigen.

#### **Schritt**

1. Geben Sie den folgenden Befehl ein, um eine Liste der SnapManager-Verlaufs-Vorgänge anzuzeigen:

**smsap history list -profile {***-name, profile\_name [profile\_name1,profile\_name2***] | -***all* **-repository -login [-password** *repo\_password***] -username** *repo\_username* **-dbname** *repo\_dbname* **-host** *repo\_host* **-port** *repo\_port***} -operation {-operations** *operation\_name* **[***operation\_name1, operation\_name2***] | -all} [-delimiter** *delimiter***] [-quiet | -verbose]**

### <span id="page-3-1"></span>**Zeigen Sie den detaillierten Verlauf einer bestimmten Operation an, die einem Profil zugeordnet ist**

Sie können den detaillierten Verlauf einer bestimmten SnapManager Operation anzeigen, die einem Profil zugeordnet ist.

#### **Schritt**

1. Um detaillierte Verlaufsinformationen über eine bestimmte SnapManager-Operation anzuzeigen, die einem Profil zugeordnet ist, geben Sie den folgenden Befehl ein:

```
smsap history operation-show -profile profile_name {-label label | -id id} [-
quiet | -verbose]
```
### <span id="page-3-2"></span>**Löschen des Verlaufs des SnapManager-Vorgangs**

Sie können den Verlauf des SnapManager-Vorgangs löschen, wenn Sie keine Verlaufsdetails mehr benötigen.

#### **Schritt**

1. Geben Sie den folgenden Befehl ein, um den Verlauf des SnapManager-Vorgangs zu löschen:

```
smsap history purge -profile {-name, profile_name profile_name1,
profile_name2] | all -repository -login [-password repo_password] -username
repo_username -dbname repo_dbname -host repo_host -port repo_port} -operation
{-operations operation_name [operation_name1, operation_name2] | -all} [-quiet
| -verbose]
```
### <span id="page-4-0"></span>**Entfernen Sie die Verlaufseinstellungen, die einem einzelnen Profil oder mehreren Profilen zugeordnet sind**

Mit SnapManager können Sie die Verlaufseinstellungen eines SnapManager-Vorgangs entfernen. Mit diesem Vorgang werden alle Verlaufsdaten gelöscht, die mit einem einzelnen Profil oder mehreren Profilen verknüpft sind.

#### **Schritt**

1. Um den Verlauf der SnapManager Vorgänge zu entfernen, die mit einem einzelnen Profil oder mehreren Profilen verknüpft sind, geben Sie den folgenden Befehl ein:

```
smsap history remove -profile {-name, profile_name [profile_name1,
profile_name2] | all -repository -login [-password repo_password] -username
repo_username -dbname repo_dbname -host repo_host -port repo_port} -operation
{-operations operation_name [operation_name1, operation_name2] | -all} [-quiet
| -verbose]
```
### <span id="page-4-1"></span>**Zeigen Sie Details zur Konfiguration des SnapManager-Verlaufs an**

Sie können die Verlaufseinstellungen für ein einzelnes Profil anzeigen.

### **Über diese Aufgabe**

Im SnapManager-Verlauf werden für jedes Profil die folgenden Informationen angezeigt:

- Name des Vorgangs
- Aufbewahrungsklasse
- Anzahl der Aufbewahrung

#### **Schritt**

1. Um Informationen über den Vorgang der SnapManager-Historie für ein bestimmtes Profil anzuzeigen, geben Sie den folgenden Befehl ein:

```
smsap history show -profile profile_name
```
### **Copyright-Informationen**

Copyright © 2024 NetApp. Alle Rechte vorbehalten. Gedruckt in den USA. Dieses urheberrechtlich geschützte Dokument darf ohne die vorherige schriftliche Genehmigung des Urheberrechtsinhabers in keiner Form und durch keine Mittel – weder grafische noch elektronische oder mechanische, einschließlich Fotokopieren, Aufnehmen oder Speichern in einem elektronischen Abrufsystem – auch nicht in Teilen, vervielfältigt werden.

Software, die von urheberrechtlich geschütztem NetApp Material abgeleitet wird, unterliegt der folgenden Lizenz und dem folgenden Haftungsausschluss:

DIE VORLIEGENDE SOFTWARE WIRD IN DER VORLIEGENDEN FORM VON NETAPP ZUR VERFÜGUNG GESTELLT, D. H. OHNE JEGLICHE EXPLIZITE ODER IMPLIZITE GEWÄHRLEISTUNG, EINSCHLIESSLICH, JEDOCH NICHT BESCHRÄNKT AUF DIE STILLSCHWEIGENDE GEWÄHRLEISTUNG DER MARKTGÄNGIGKEIT UND EIGNUNG FÜR EINEN BESTIMMTEN ZWECK, DIE HIERMIT AUSGESCHLOSSEN WERDEN. NETAPP ÜBERNIMMT KEINERLEI HAFTUNG FÜR DIREKTE, INDIREKTE, ZUFÄLLIGE, BESONDERE, BEISPIELHAFTE SCHÄDEN ODER FOLGESCHÄDEN (EINSCHLIESSLICH, JEDOCH NICHT BESCHRÄNKT AUF DIE BESCHAFFUNG VON ERSATZWAREN ODER -DIENSTLEISTUNGEN, NUTZUNGS-, DATEN- ODER GEWINNVERLUSTE ODER UNTERBRECHUNG DES GESCHÄFTSBETRIEBS), UNABHÄNGIG DAVON, WIE SIE VERURSACHT WURDEN UND AUF WELCHER HAFTUNGSTHEORIE SIE BERUHEN, OB AUS VERTRAGLICH FESTGELEGTER HAFTUNG, VERSCHULDENSUNABHÄNGIGER HAFTUNG ODER DELIKTSHAFTUNG (EINSCHLIESSLICH FAHRLÄSSIGKEIT ODER AUF ANDEREM WEGE), DIE IN IRGENDEINER WEISE AUS DER NUTZUNG DIESER SOFTWARE RESULTIEREN, SELBST WENN AUF DIE MÖGLICHKEIT DERARTIGER SCHÄDEN HINGEWIESEN WURDE.

NetApp behält sich das Recht vor, die hierin beschriebenen Produkte jederzeit und ohne Vorankündigung zu ändern. NetApp übernimmt keine Verantwortung oder Haftung, die sich aus der Verwendung der hier beschriebenen Produkte ergibt, es sei denn, NetApp hat dem ausdrücklich in schriftlicher Form zugestimmt. Die Verwendung oder der Erwerb dieses Produkts stellt keine Lizenzierung im Rahmen eines Patentrechts, Markenrechts oder eines anderen Rechts an geistigem Eigentum von NetApp dar.

Das in diesem Dokument beschriebene Produkt kann durch ein oder mehrere US-amerikanische Patente, ausländische Patente oder anhängige Patentanmeldungen geschützt sein.

ERLÄUTERUNG ZU "RESTRICTED RIGHTS": Nutzung, Vervielfältigung oder Offenlegung durch die US-Regierung unterliegt den Einschränkungen gemäß Unterabschnitt (b)(3) der Klausel "Rights in Technical Data – Noncommercial Items" in DFARS 252.227-7013 (Februar 2014) und FAR 52.227-19 (Dezember 2007).

Die hierin enthaltenen Daten beziehen sich auf ein kommerzielles Produkt und/oder einen kommerziellen Service (wie in FAR 2.101 definiert) und sind Eigentum von NetApp, Inc. Alle technischen Daten und die Computersoftware von NetApp, die unter diesem Vertrag bereitgestellt werden, sind gewerblicher Natur und wurden ausschließlich unter Verwendung privater Mittel entwickelt. Die US-Regierung besitzt eine nicht ausschließliche, nicht übertragbare, nicht unterlizenzierbare, weltweite, limitierte unwiderrufliche Lizenz zur Nutzung der Daten nur in Verbindung mit und zur Unterstützung des Vertrags der US-Regierung, unter dem die Daten bereitgestellt wurden. Sofern in den vorliegenden Bedingungen nicht anders angegeben, dürfen die Daten ohne vorherige schriftliche Genehmigung von NetApp, Inc. nicht verwendet, offengelegt, vervielfältigt, geändert, aufgeführt oder angezeigt werden. Die Lizenzrechte der US-Regierung für das US-Verteidigungsministerium sind auf die in DFARS-Klausel 252.227-7015(b) (Februar 2014) genannten Rechte beschränkt.

#### **Markeninformationen**

NETAPP, das NETAPP Logo und die unter [http://www.netapp.com/TM](http://www.netapp.com/TM\) aufgeführten Marken sind Marken von NetApp, Inc. Andere Firmen und Produktnamen können Marken der jeweiligen Eigentümer sein.